### Kurzvorstellung Export BibliothecaNext

 $\sim$ 

### 1. Aufruf Export in BibliothcaNext

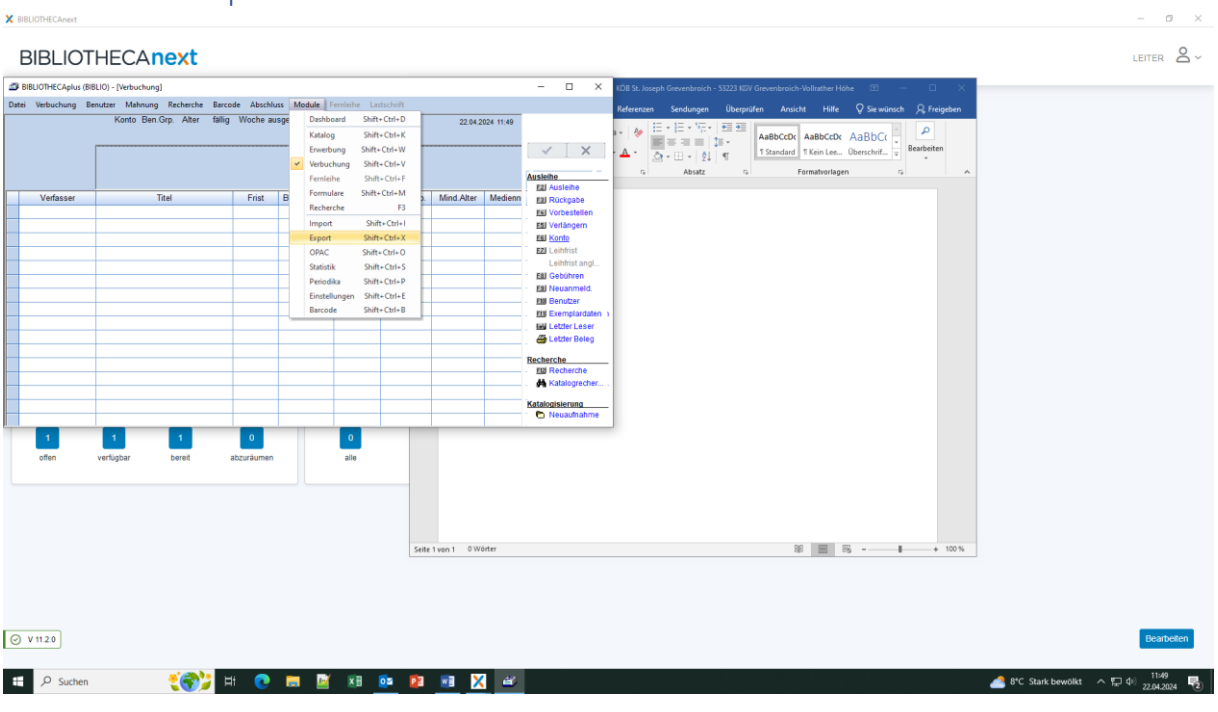

## 2. Zieldatei auswählen

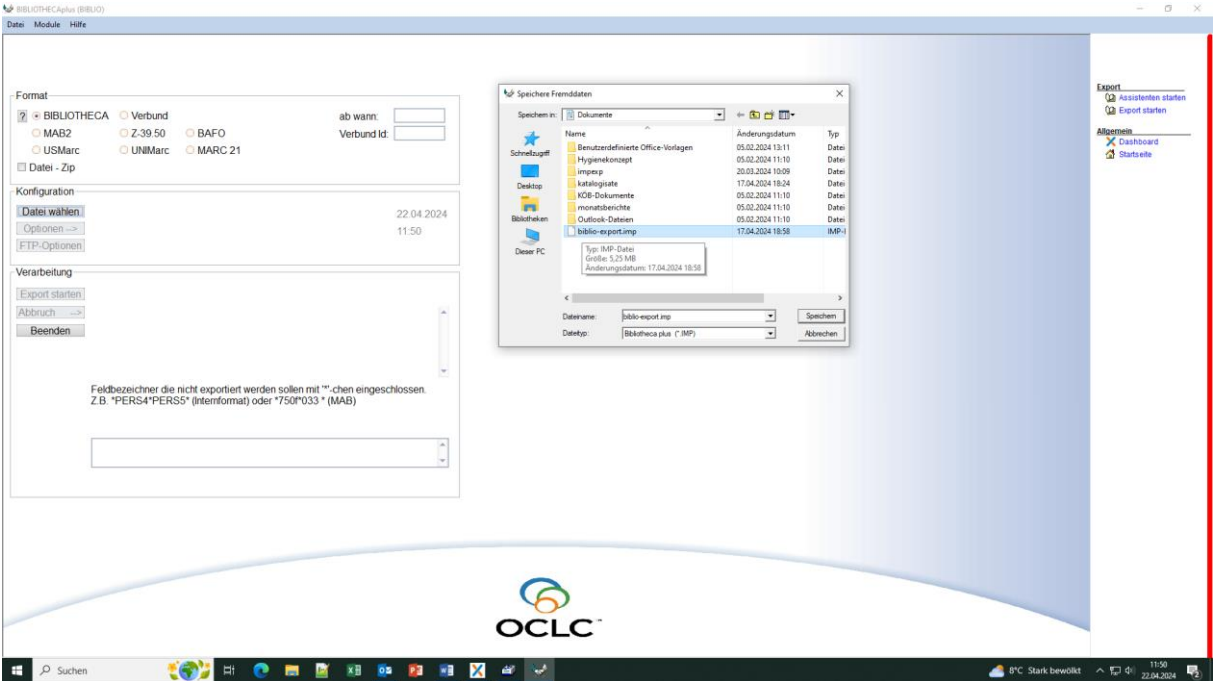

# 3. Optionen für den Export auswählen

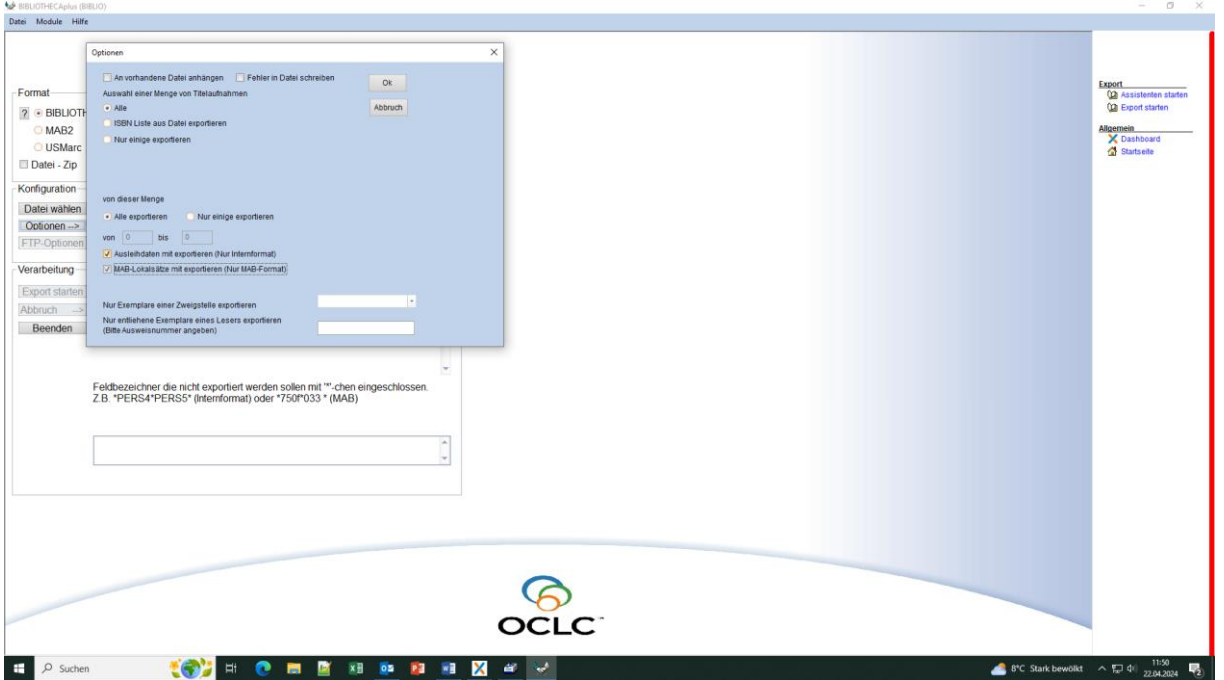

## 4. Export starten

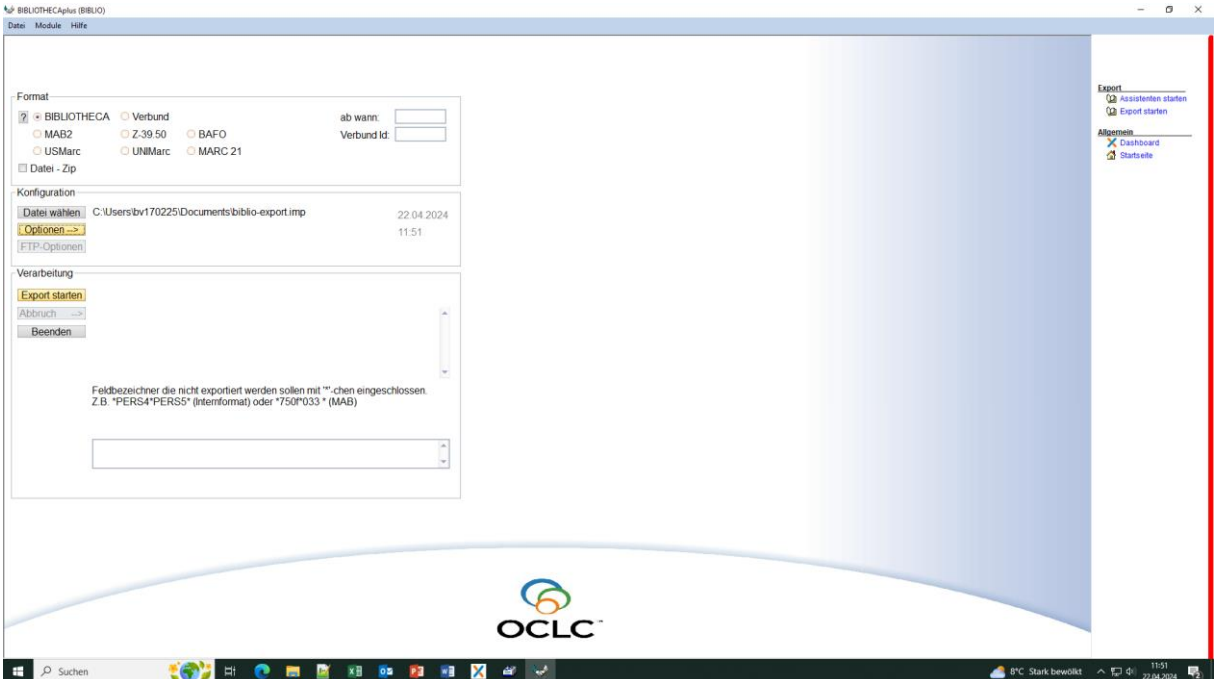

## 5. Ablauf des Exports (ca. 3 Minuten)

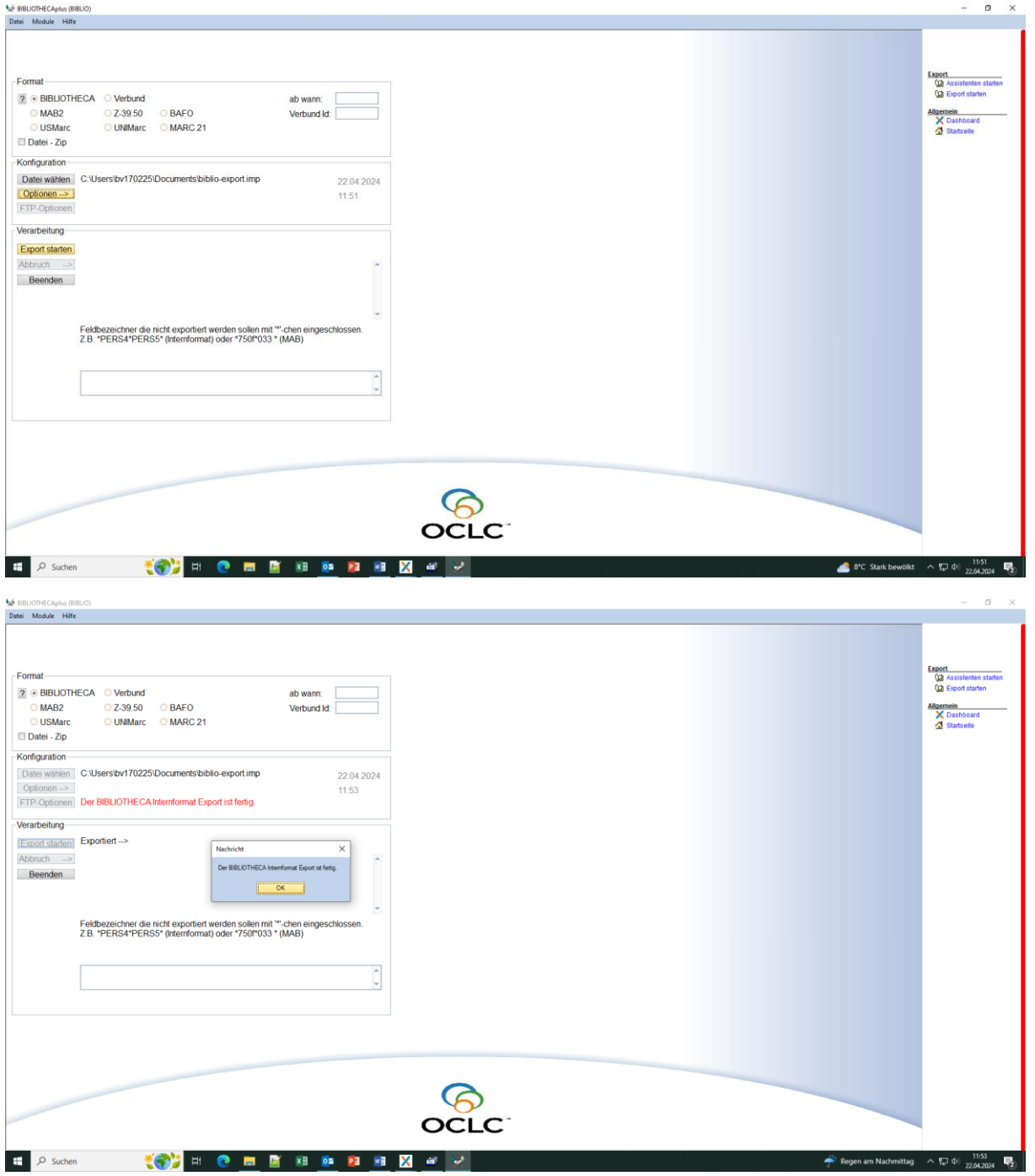

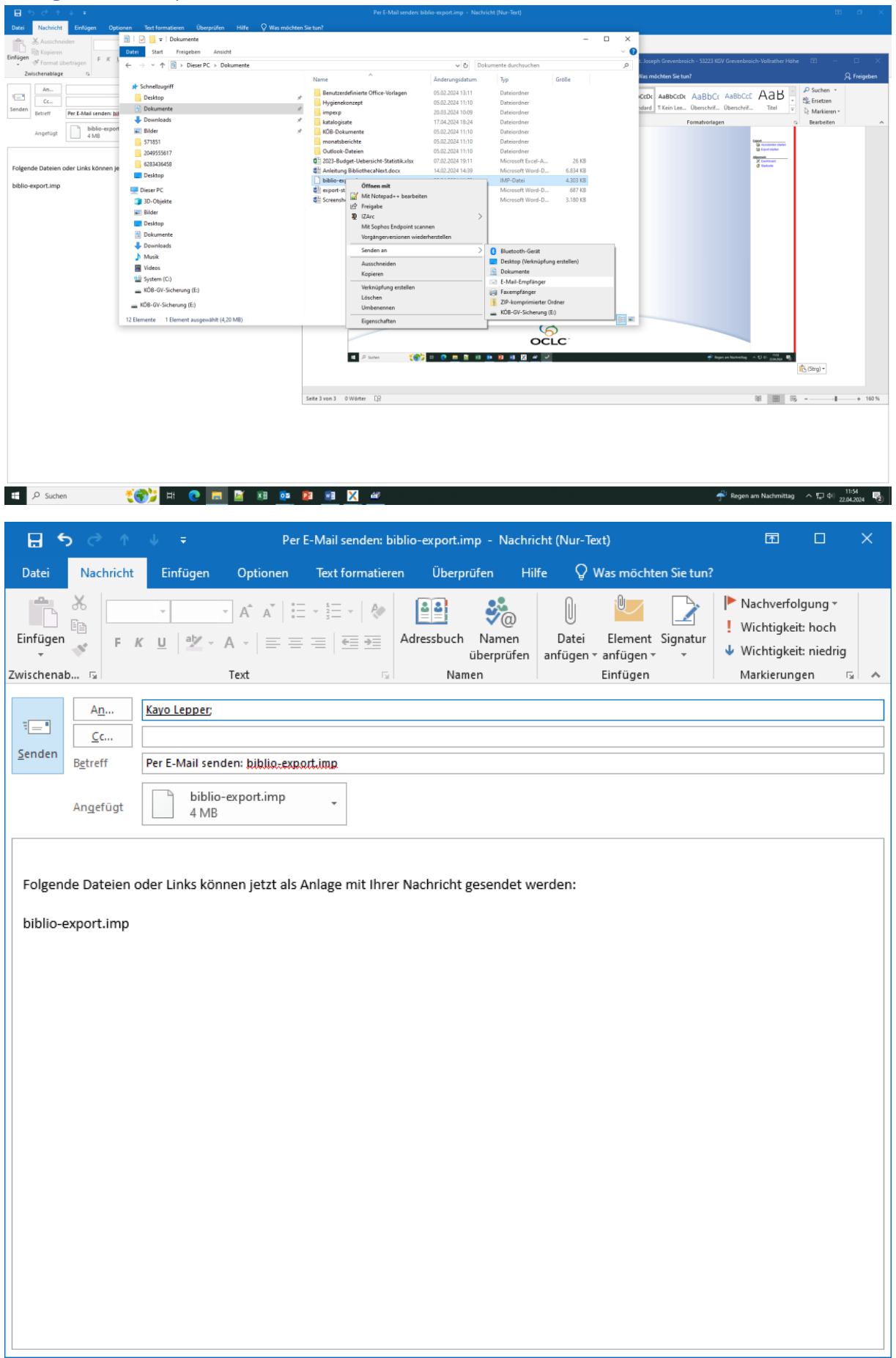

## 5. Ergebnisdatei per Mail an Administrator